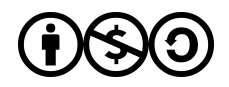

<https://view.genial.ly/5d7fa1bb565c910f6e39c6f5>

### **Curriculum por competencias >> Configuración**

Seleccionar y escoger el modelo "Evaluación por criterios"

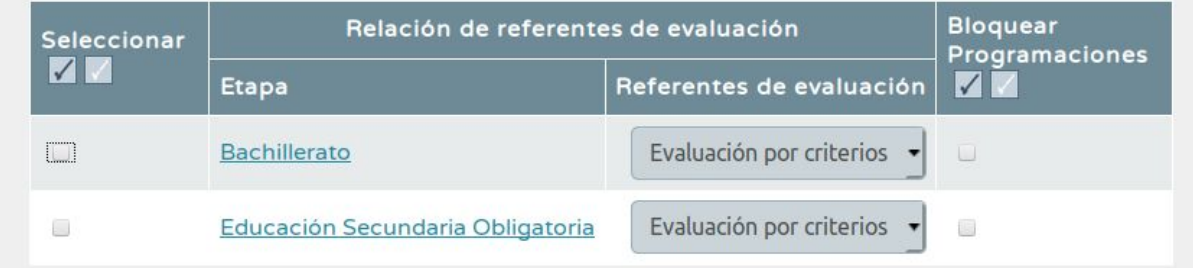

## **Curriculum por competencias >> PROGRAMACION DIDÁCTICA: ASPECTOS GENERALES**

Escoger Nivel y asignatura

**¿Por qué puedo escoger cualquier Asignatura? ¿Fallo?**

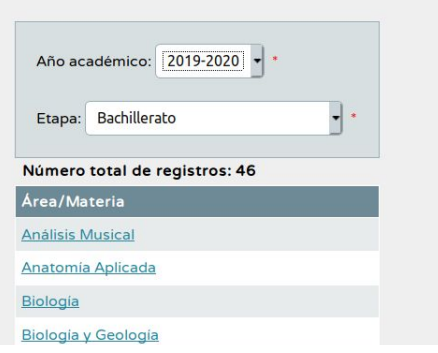

#### **Obligatorio modificar:**

1. Actividades complementarias

Otras que he tocado: Contextualización, Medidas de atención a la diversidad, Recomendaciones de metodología didáctica y estrategias metodológicas. Añado apartado de "recursos disponibles" a la de TIC.

# **Curriculum por competencias >> PROGRAMACION DIDÁCTICA: ELEMENTOS Y DESARROLLOS CURRICULARES**

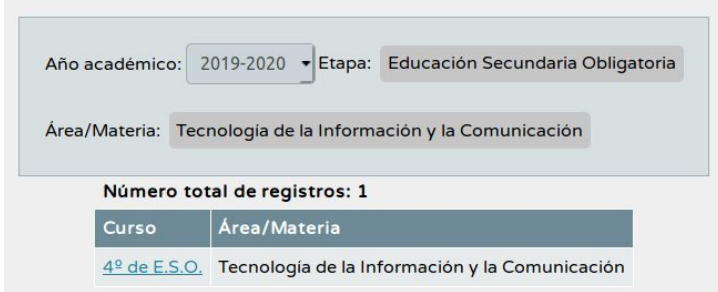

Click en "4º de ESO" y escojo el primer apartado: **Elementos y desarrollo curricular**.

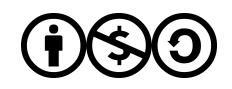

**Ver documento:**

**[https://docs.google.com/document/d/1fIePgGRTAZEoxeH4T5l7zHDXOLntOWHrAeows](https://docs.google.com/document/d/1fIePgGRTAZEoxeH4T5l7zHDXOLntOWHrAeowsUr8O7k/edit) [Ur8O7k/edit](https://docs.google.com/document/d/1fIePgGRTAZEoxeH4T5l7zHDXOLntOWHrAeowsUr8O7k/edit)**

**== = = = = = =**

Click en "4º de ESO" y escojo el segundo apartado: **Objetivos**. **→ No modificar (sólo leer).**

**== = = = = = =**

Click en "4º de ESO" y escojo el tercer apartado: **Bloques de contenidos**. **→ No modificar (sólo leer).**

**== = = = = = =**

Click en "4º de ESO" y escojo el cuarto apartado: **Criterios de evaluación**

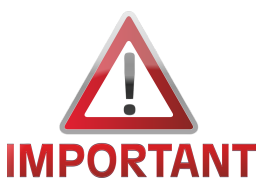

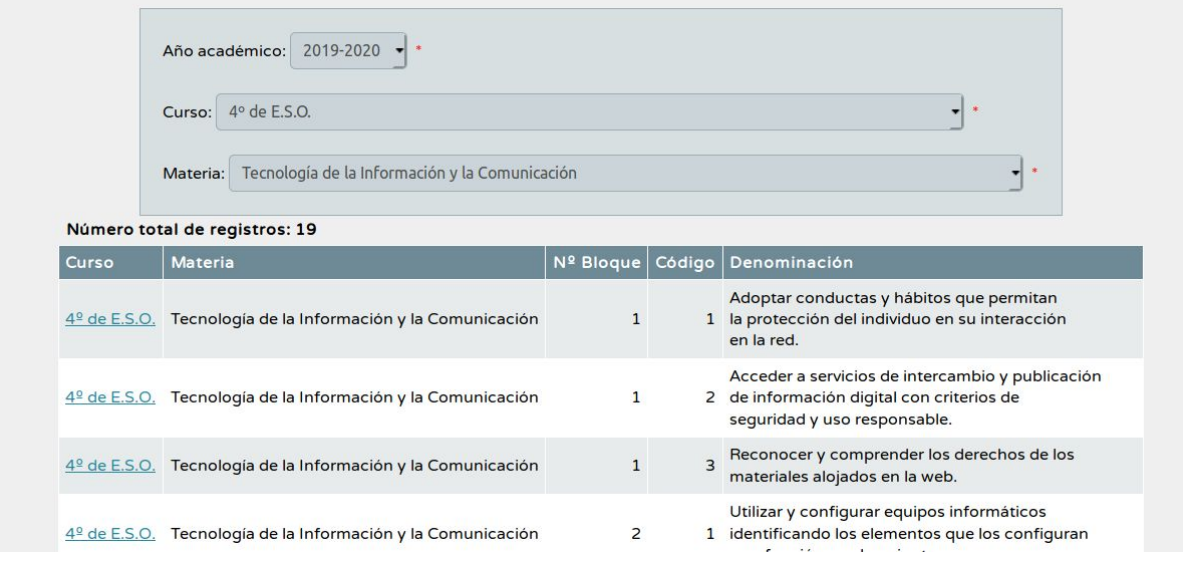

Aparece la lista de los criterios de evaluación. Vamos a fijarnos en la parte superior:

1. IZQUIERDA: bajárselos en hoja de cálculo con el botón. Esto es importante por si necesito hacer cálculos con ellos.

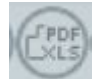

2. DERECHA:

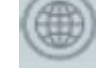

a. Informativo. Seleccionamos una competencia y aparecen TODOS los criterios de TODAS LAS ÁREAS relacionados con ella.

b. **August Aquí sale la lista con todos los criterios de evaluación.** 

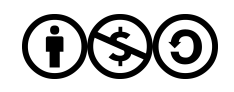

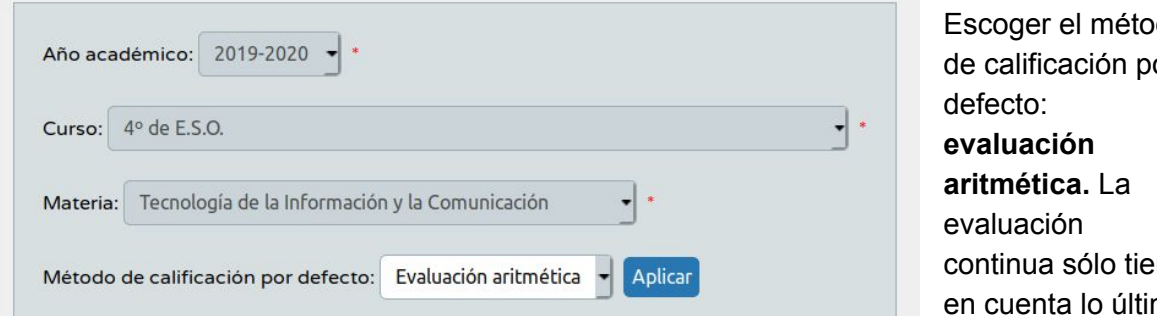

onderación %

 $5.26$ 

5.26

 $5.26$ 

5.26

5.26

5.26

5.26

5.26

do de calificación por ne. mo.

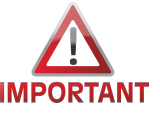

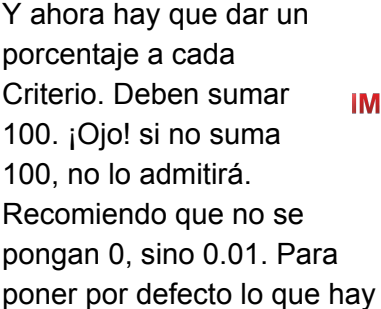

está el botón

Método de calificad

Evaluación aritmética

Evaluación aritmética

Evaluación aritmética -

Evaluación aritmética

Evaluación aritmética  $\rightarrow$ 

Evaluación aritmética -

Evaluación aritmética

Evaluación aritmética v

TRUCO: bajarse la lista a una hoja de cálculo y hacerlo con pesos.

Número total de registros: 19 Nº Criterio Denominación

en la red.

de seguridad y uso responsable.

y su función en el conjunto.

describiendo sus características.

 $TIC1.1$ 

 $TIC1.2$ 

 $TIC1.3$ 

 $TIC2.1$ 

 $TIC2.2$ 

 $TIC2.3$ 

 $TIC2.4$ 

 $TIC2.5$ 

Adoptar conductas y hábitos que permitan la protección del individuo en su interacción

Utilizar y configurar equipos informáticos identificando los elementos que los configuran

Conocer la arquitectura de un ordenador, identificando sus componentes básicos y

Analizar los elementos y sistemas que configuran la comunicación alámbrica e inalámbrica.

Acceder a servicios de intercambio y publicación de información digital con criterios

Reconocer y comprender los derechos de los materiales alojados en la web.

Gestionar la instalación y eliminación de software de propósito general.

Utilizar software de comunicación entre equipos y sistemas.

#### = = = = = = =

Click en "4º de ESO" y escojo el quinto apartado: **Indicadores/estándares** → sólo informativo

= = = = = = =

Click en "4º de ESO" y escojo el sexto apartado: **Relaciones curriculares**

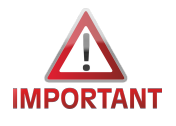

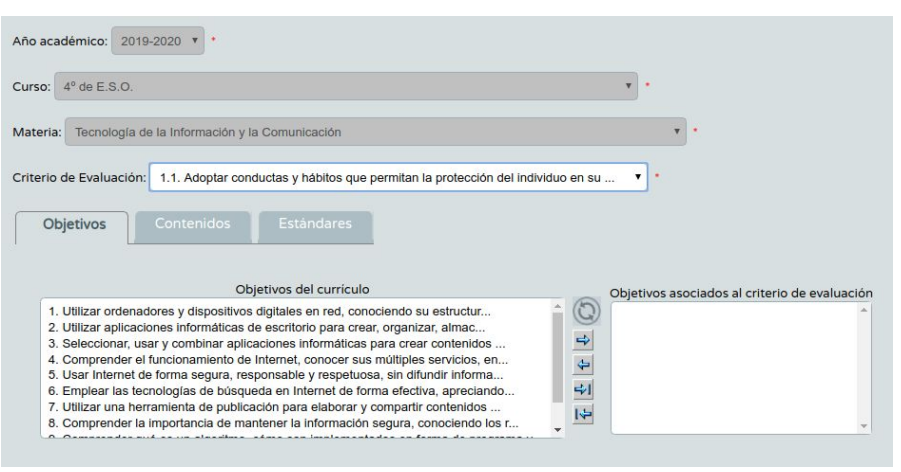

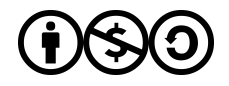

- 1. Se trata de escoger un criterio de evaluación y elegir qué objetivos y qué bloques de contenido se relacionan con él.
- 2. Los objetivos pueden ser cualquiera. Ahora, como los criterios y los bloques de contenido sí están relacionados, hay que elegirlos del mismo bloque.

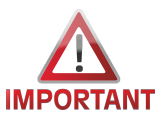

3. IMPORTANTE: Id dándole a guardar

# **Actividades**

Alumnado >> Seguimiento académico >> cuaderno de clase >> PARAMETROS DEL CUADERNO DE CLASE. **Pestaña CATEGORíA EVALUABLE**

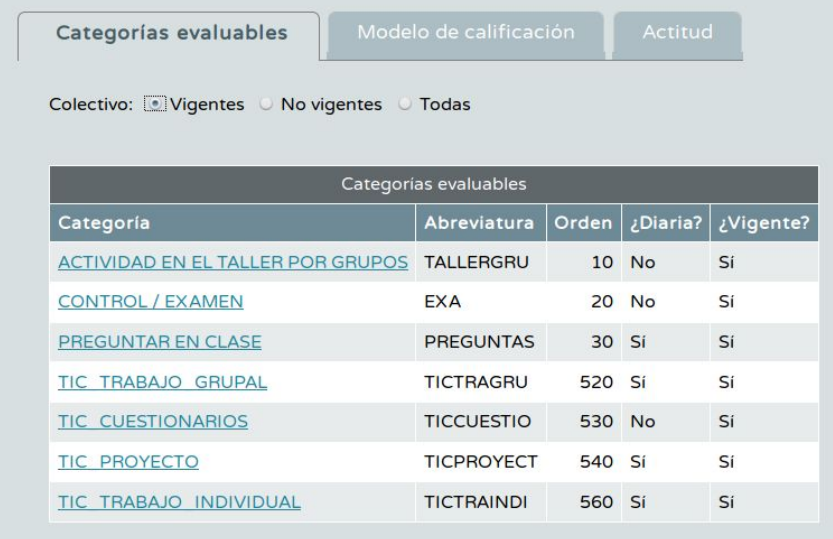

Se configuran las categorías de actividades o ejercicios. Parece ser que tenían que ser DIARIAS para evaluar por competencias.

# **Pestaña MODELO DE CALIFICACIÓN**

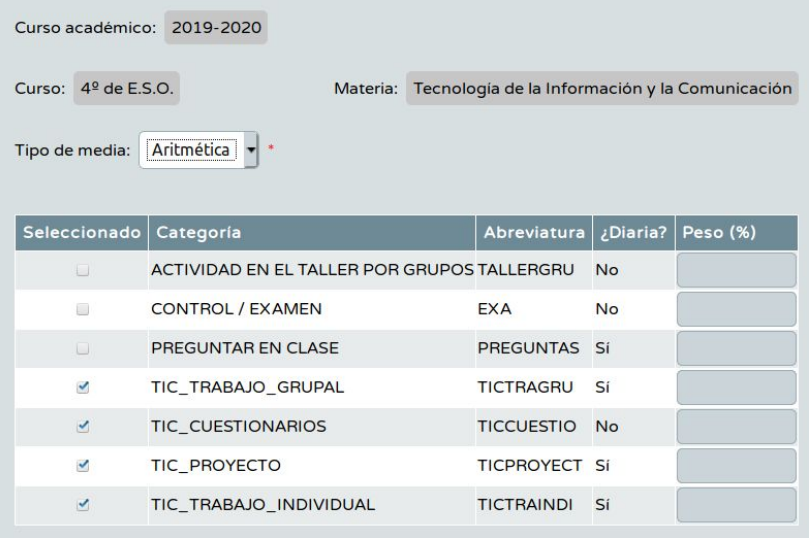

Importante: si vamos a evaluar por competencias, el peso no debe ponerse: ARITMÉTICA.

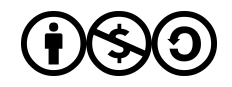

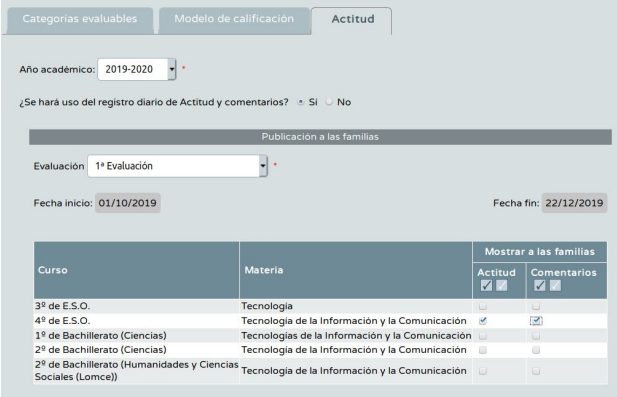

En la **pestaña actitud,** si se va a mostrar el registro diario de actitud y comentarios.

## Vamos ahora a las actividades evaluables

Alumnado >> Seguimiento académico >> cuaderno de clase >>ACTIVIDADES EVALUABLES

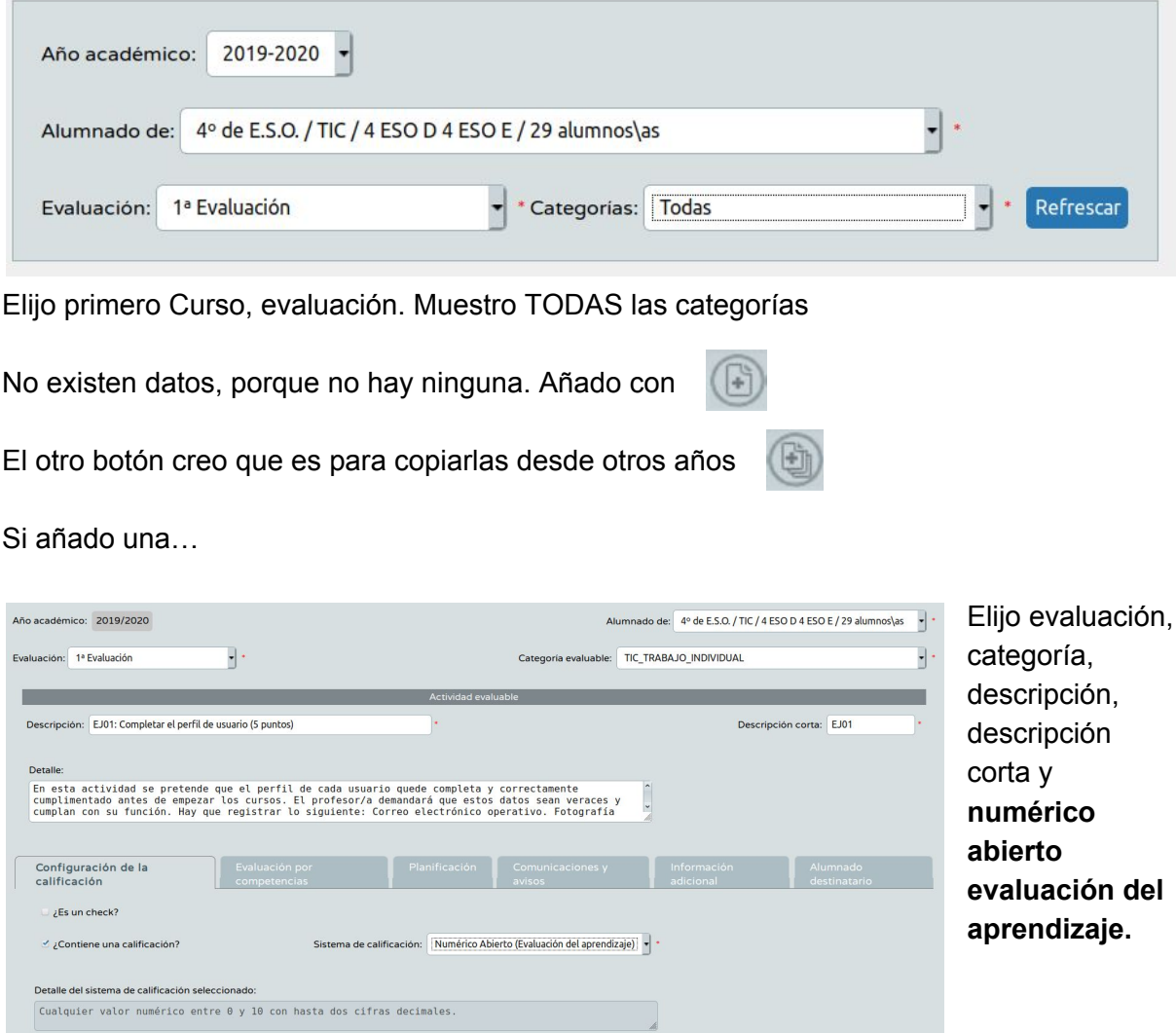

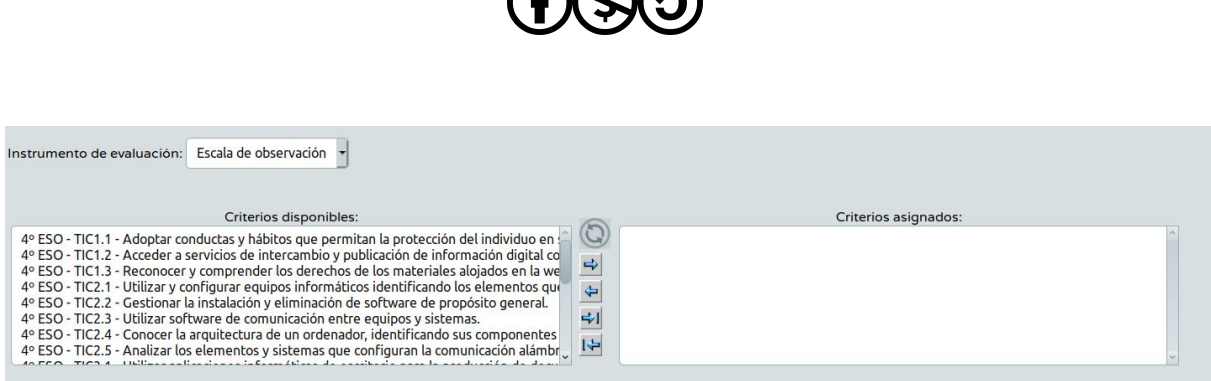

**ARAA** 

**A esta le he puesto escala de observación, y elijo los criterios asociados.**

**Después se puede asociar una planificación temporal, se puede comunicar a las familias, o se puede elegir al alumnado destinatario.**

**NOTA: en evaluación >> UDI >> TÉCNICAS E INSTRUMENTOS DE EVALUACIÓN se pueden modificar los instrumentos de evaluación de las actividades evaluables.**